## Cara mebuat crystal report

Buka crystal report, klik using the report > klik ok.

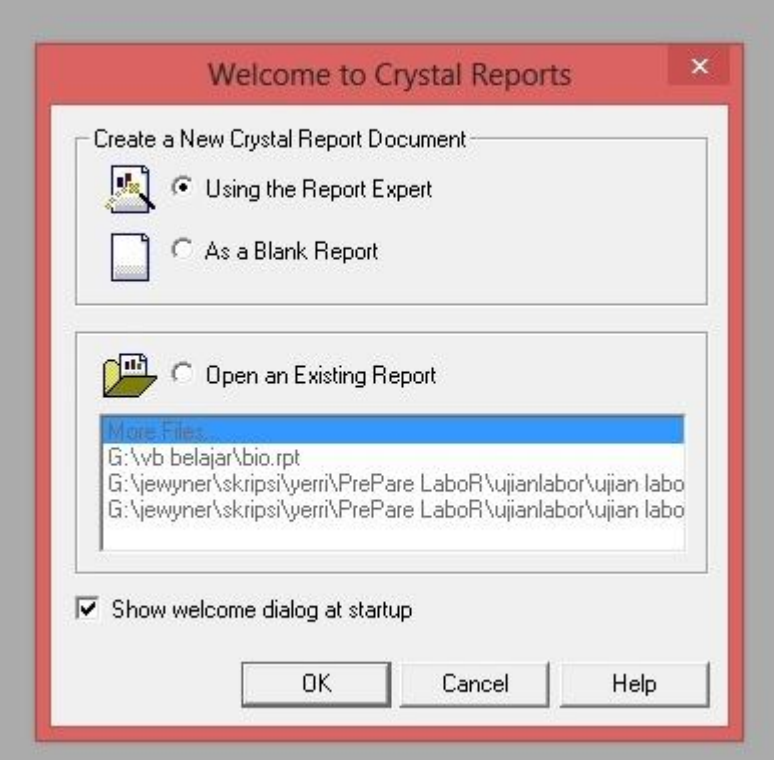

Kemudian pilih standard >klik ok.

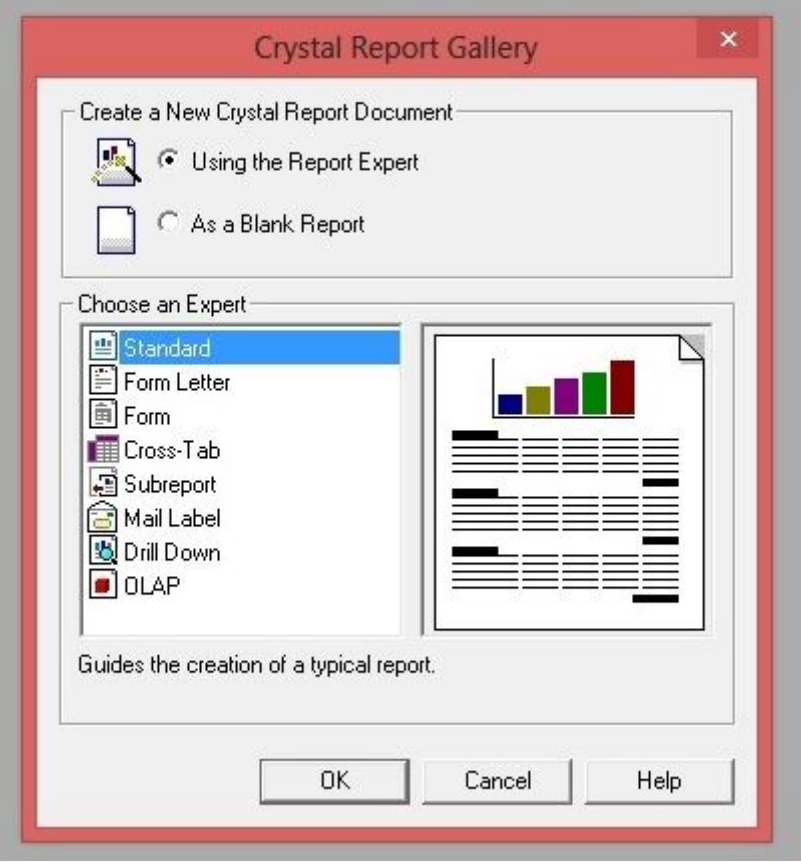

## Klik database > pilih ODBC > pilih database > klik add > klik close

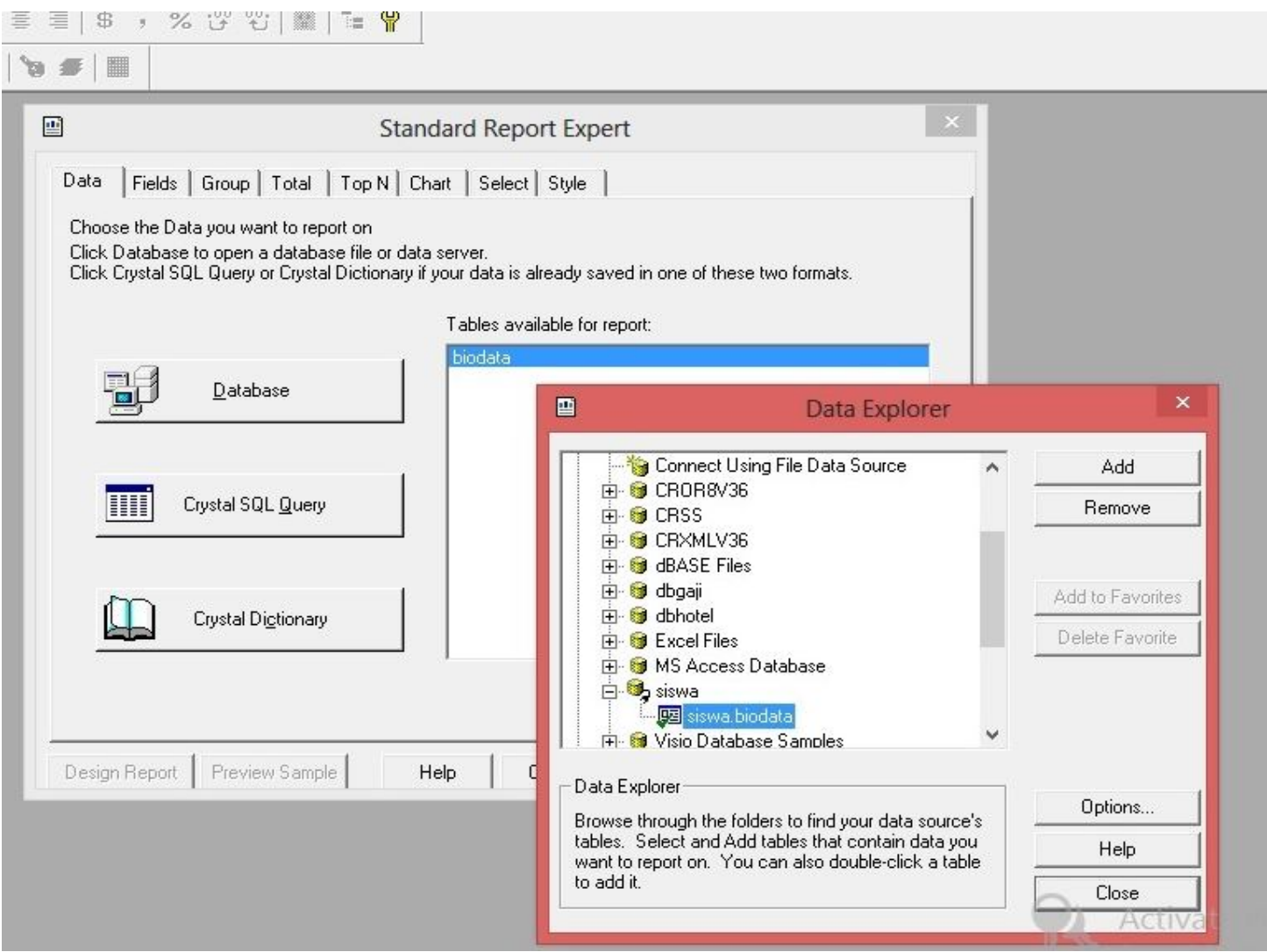

Kemudian klik add all / pilih satu-satu dengan yang diperintahkan > klik finish

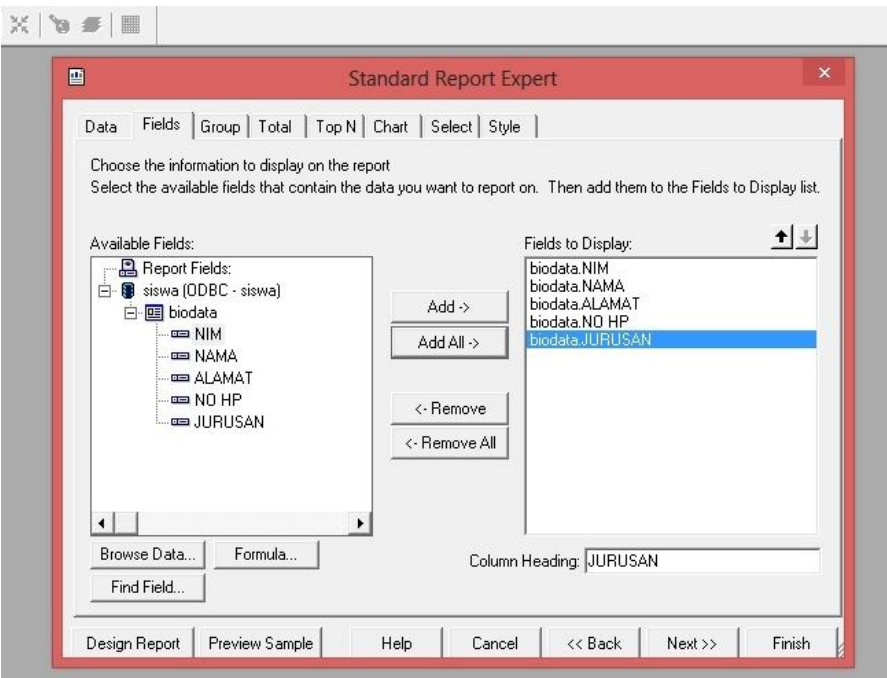

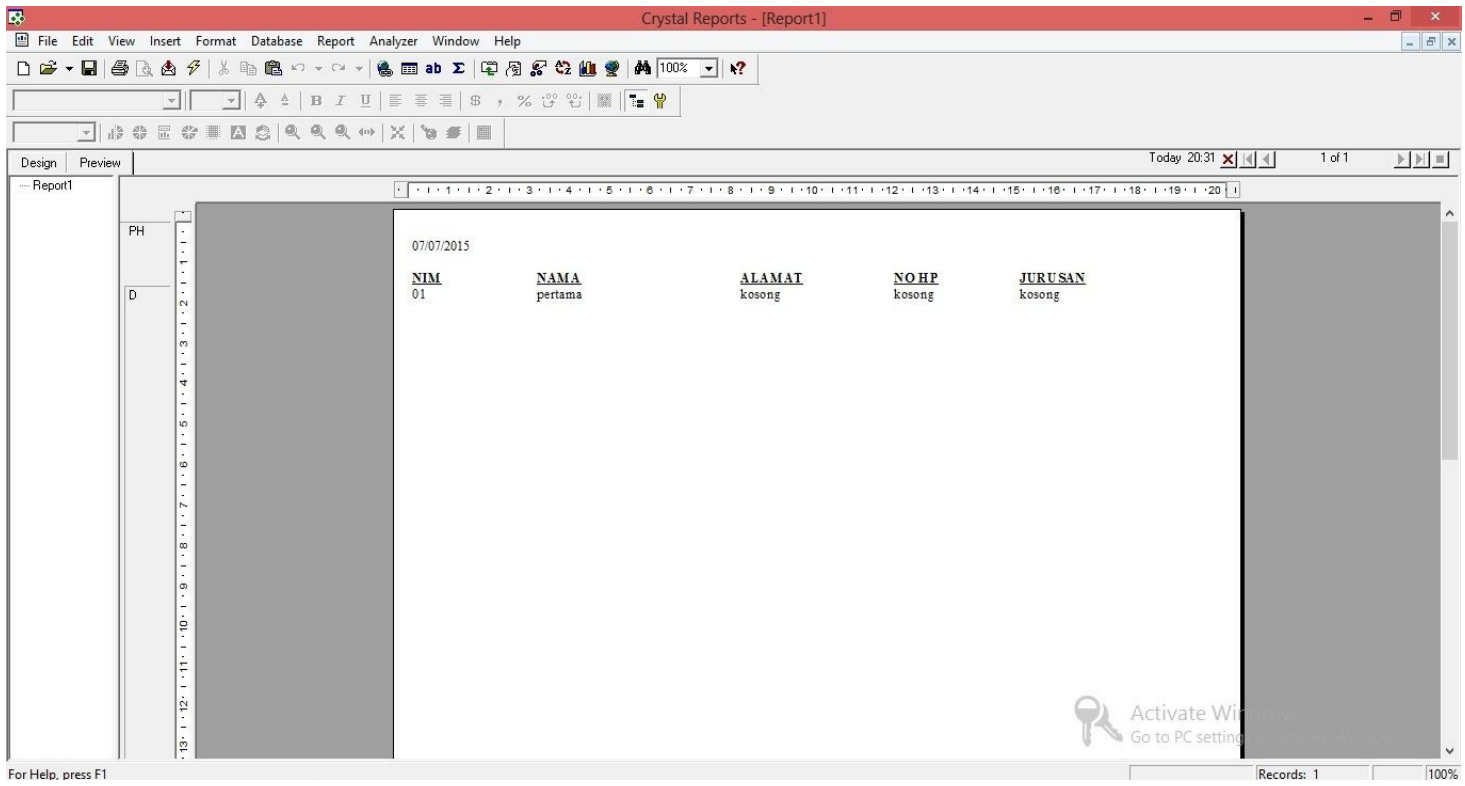

## Berikut tampilan akhirnya. Selesai selamat mencoba. :\*